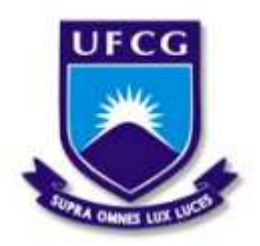

Universidade Federal de Campina Grande - UFCG Centro de Engenharia Elétrica e Informática - CEEI Departamento de Engenharia Elétrica - DEE

## **Relatório de Estágio Supervisionado Laboratório EMBEDDED**

Andresso da Silva

Campina Grande, PB 21 de Maio de 2021

Andresso da Silva

## **Relatório de Estágio Supervisionado Laboratório EMBEDDED**

Relatório de Estágio Supervisionado submetido à Coordenação de Graduação em Engenharia Elétrica da Universidade Federal de Campina Grande, Campus Campina Grande, como parte dos requisitos necessários para obtenção do título de Bacharel em Engenharia Elétrica.

Orientador: Jaidilson Jó da Silva, D.Sc. Supervisor: George Acioli Júnior, D.Sc.

> Campina Grande, PB 21 de Maio de 2021

Andresso da Silva

## **Relatório de Estágio Supervisionado Laboratório EMBEDDED**

Relatório de Estágio Supervisionado submetido à Coordenação de Graduação em Engenharia Elétrica da Universidade Federal de Campina Grande, Campus Campina Grande, como parte dos requisitos necessários para obtenção do título de Bacharel em Engenharia Elétrica.

Trabalho aprovado em:  $\frac{1}{1}$  /  $\frac{1}{1}$ 

Jaidilson Jó da Silva, D.Sc. **Orientador** 

Danilo Freire de Souza Santos Professor Convidado

> Campina Grande, PB 21 de Maio de 2021

# Lista de ilustrações

<span id="page-3-7"></span><span id="page-3-6"></span><span id="page-3-5"></span><span id="page-3-4"></span><span id="page-3-3"></span><span id="page-3-2"></span><span id="page-3-1"></span><span id="page-3-0"></span>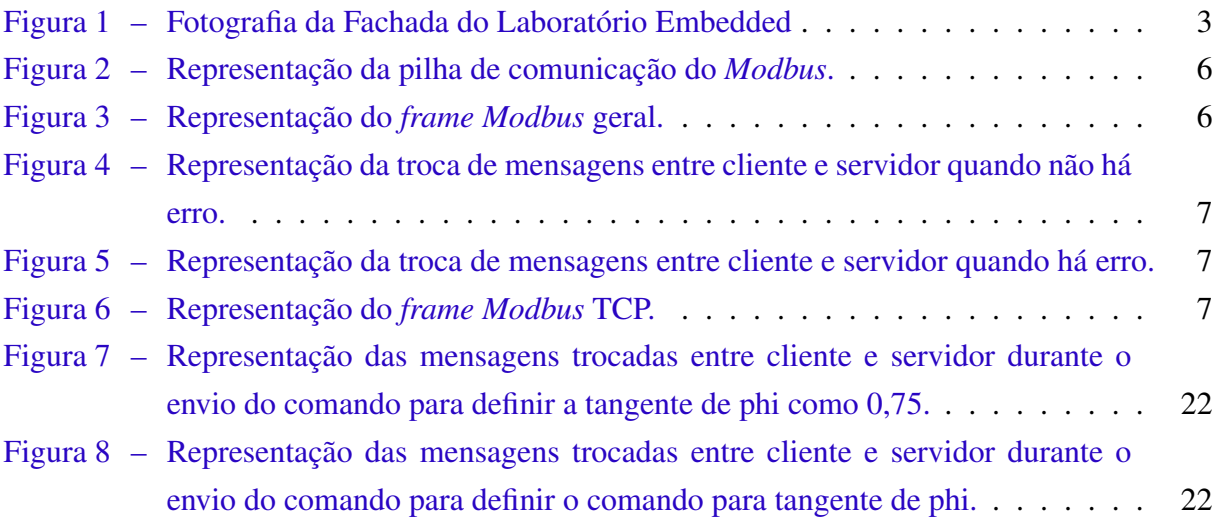

## Lista de tabelas

<span id="page-4-14"></span><span id="page-4-13"></span><span id="page-4-12"></span><span id="page-4-11"></span><span id="page-4-10"></span><span id="page-4-9"></span><span id="page-4-8"></span><span id="page-4-7"></span><span id="page-4-6"></span><span id="page-4-5"></span><span id="page-4-4"></span><span id="page-4-3"></span><span id="page-4-2"></span><span id="page-4-1"></span><span id="page-4-0"></span>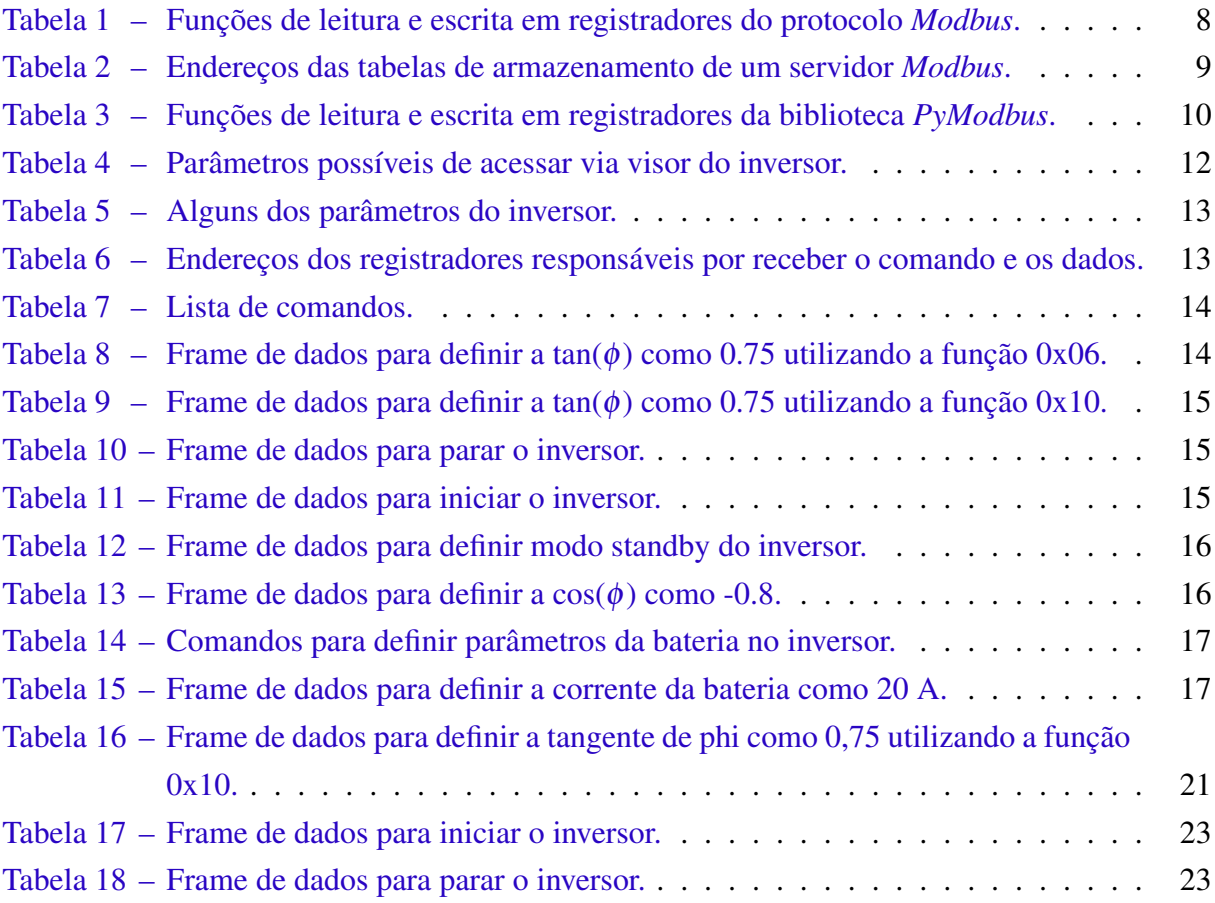

## Lista de abreviaturas e siglas

- CEEI Centro de Engenharia Elétrica e Informática
- EMDEDDED Laboratório de Sistemas Embarcados e Computação Pervasiva
- P&D Pesquisa e Desenvolvimento
- UFCG Universidade Federal de Campina
- ADU Application Data Unit
- PDU Protocol Data Unit
- HDLC High Leve Data Link Control
- IP Internet Protocol
- MD MODBUS Protocol
- MBAP MODBUS Application Protocol

## Sumário

<span id="page-6-19"></span><span id="page-6-18"></span><span id="page-6-17"></span><span id="page-6-16"></span><span id="page-6-15"></span><span id="page-6-14"></span><span id="page-6-13"></span><span id="page-6-12"></span><span id="page-6-11"></span><span id="page-6-10"></span><span id="page-6-9"></span><span id="page-6-8"></span><span id="page-6-7"></span><span id="page-6-6"></span><span id="page-6-5"></span><span id="page-6-4"></span><span id="page-6-3"></span><span id="page-6-2"></span><span id="page-6-1"></span><span id="page-6-0"></span>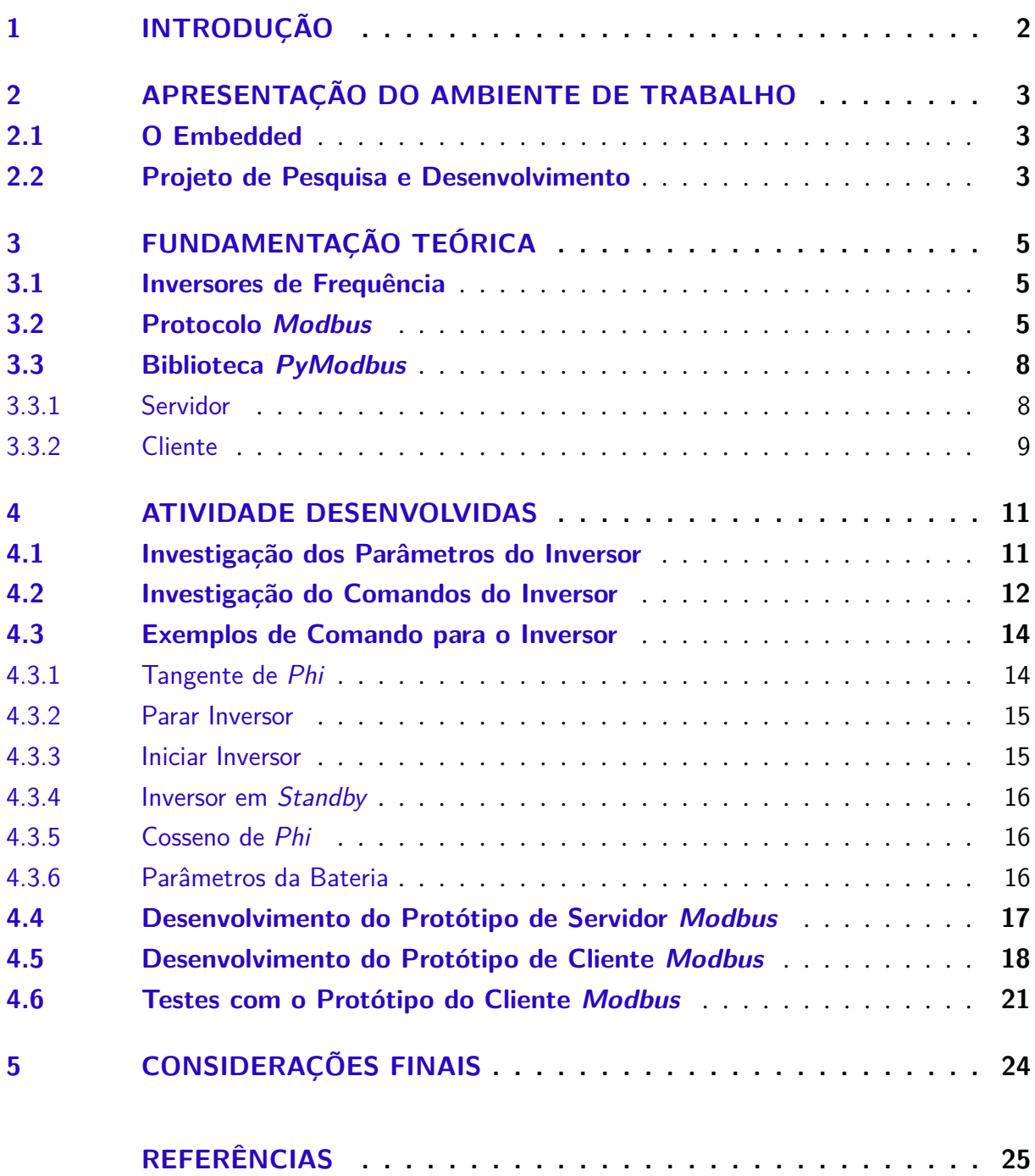

## 1 Introdução

O Estágio Integrado ou Supervisionado é obrigatório para a conclusão do curso de Engenharia Elétrica. Isso se deve à necessidade de complementar a formação do aluno com experiência prática na área profissional, de forma que conceitos aprendidos durante o curso sejam aplicados.

Nesse contexto, neste trabalho estão descritas as principais atividades desenvolvidas pelo estudante de graduação em Engenharia Elétrica, Andresso da Silva, durante o estágio supervisionado no Laboratório de Sistemas Embarcados e Computação Pervasiva (Embedded) da UFCG. O estágio foi realizado no período entre 08 de Março a 21 de Maio de 2021, com uma carga horária de 20 horas semanais, totalizando 214 horas, sob a orientação do professor Jaidilson Jó da Silva e a supervisão do professor George Acioli Júnior.

O estágio foi realizado em um projeto de Pesquisa e Desenvolvimento (P&D) do laboratório e as atividades desenvolvidas foram relacionadas à investigação e desenvolvimento de *software* para a comunicação com um inversor de frequência utilizando o protocolo *Modbus*. No estágio supervisionado, o estagiário desenvolveu um protótipo de cliente *Modbus* em *Python* utilizando a biblioteca *PyModbus* a fim de ler e definir parâmetros do inversor.

Os demais capítulos desse trabalho estão organizados da seguinte forma: no capítulo 2 encontra-se a apresentação do laboratório e do projeto em que o estágio foi realizado; no capítulo 3 são apresentados conceitos fundamentais para a realização das atividades; no capítulo 4 são descritas as atividades desenvolvidas pelo aluno; e no capítulo 5 são apresentadas as considerações finais do trabalho.

## 2 Apresentação do Ambiente de Trabalho

Neste capítulo serão apresentados o laboratório Embedded e a estrutura organizacional do projeto de pesquisa e desenvolvimento em que o estágio foi realizado.

### 2.1 O Embedded

O Laboratório de Sistemas Embarcados e Computação Pervasiva (Embedded) é um dos laboratórios do Centro de Engenharia Elétrica e Informática (CEEI) da Universidade Federal de Campina Grande (UFCG), em Campina Grande, Paraíba, Brasil. Na Figura [1](#page-9-0) pode ser vista a fachada do laboratório. A equipe do laboratório é formada por professores e pesquisadores do CEEI que desenvolvem projetos com alunos de doutorado, mestrado e graduação [1].

<span id="page-9-0"></span>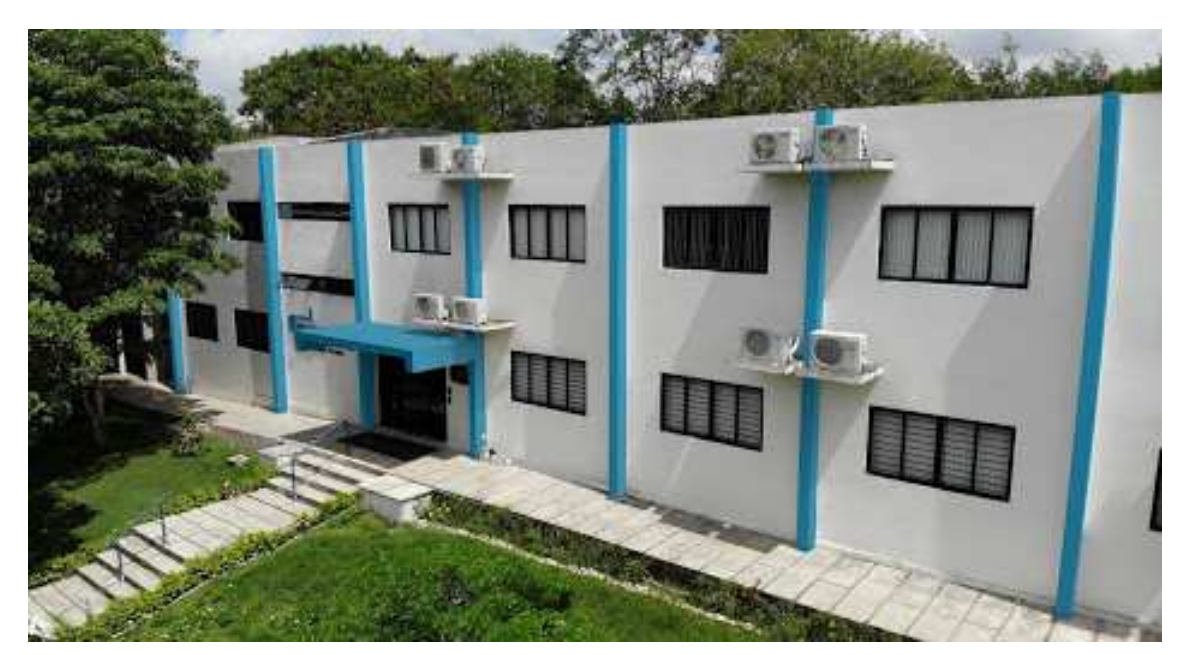

Figura 1 – Fotografia da Fachada do Laboratório Embedded

Fonte: embedded.ufcg.edu.br

## 2.2 Projeto de Pesquisa e Desenvolvimento

O estagiário realizou as atividades em um projeto de cooperação técnico e científico entre o laboratório e uma empresa parceira. No projeto foram executadas atividades de pesquisa e

desenvolvimento de *software*, incluindo investigação acerca de um inversor de frequência e implementação de soluções para comunicação via *Modbus*.

Nesse capítulo foram apresentados o laboratório em que foi realizado o estágio e o projeto em que o aluno estava inserido. No próximo capítulo são apresentados os conceitos e definições essenciais para o desenvolvimento das atividades realizadas durante o estágio.

## 3 Fundamentação Teórica

Neste capítulo serão apresentados os principais conceitos, definições e características dos inversores de frequência, do protocolo Modbus e da biblioteca *PyModbus* necessários para o desenvolvimento das atividades do estágio.

#### 3.1 Inversores de Frequência

O inversor de frequência é um dispositivo de eletrônica de potência utilizado na conversão de corrente contínua (CC) para a corrente alternada (CA). Os inversores de frequência são utilizados em sistemas fotovoltaicos para converter de forma eficiente a energia gerada pelos painéis solares em energia adequadas para o uso nas redes residenciais ou industriais. A utilização de inversores garante maior segurança para o sistema e permite o monitoramento da eletricidade gerada [2].

Existem basicamente dois tipos de inversores utilizados na conversão de energia solar residencial, o inversor *string* e o micro-inversor.

O inversor *string* é o mais comum e mais barato de ser utilizado. Isso se deve ao fato de que os painéis solares são agrupados e conectados a um inversor que faz o controle de forma centralizada. Como não há o controle individual dos painéis, em algumas situações não é o sistema mais eficiente de conversão, como quando há sombras em determinados painéis.

O micro-inversor é utilizado em cada uma célula fotovoltaica, com o objetivo de estabilizar a energia desses elementos para que funcionem independentes dos locais, aumentando a eficiência. Esse tipo de inversor é mais caro e é mais indicado para os sistemas que precisam otimizar de forma individual a energia gerada em cada célula.

Inversores são cada vez mais importantes com o crescimento da utilização de energias alternativas como a energia solar. O inversor pode auxiliar no controle da energia utilizada, principalmente para aqueles que fazem um uso limitado dessa fonte. Além da ajudar na redução do aquecimento global, seu custo de manutenção não é alto e pode ter uma eficiência de até 98%.

### 3.2 Protocolo Modbus

O *Modbus* é um protocolo de camada de aplicação para a troca de mensagens entre clientes e servidores que podem ser dispositivos de diferentes naturezas além de estarem conectados

<span id="page-12-0"></span>em diferentes redes. Ele pode ser implementado por meio de TCP/IP, por meio de transmissão serial assíncrona ou por meio do *Modbus* Plus, como apresentado na Figura [2.](#page-12-0)

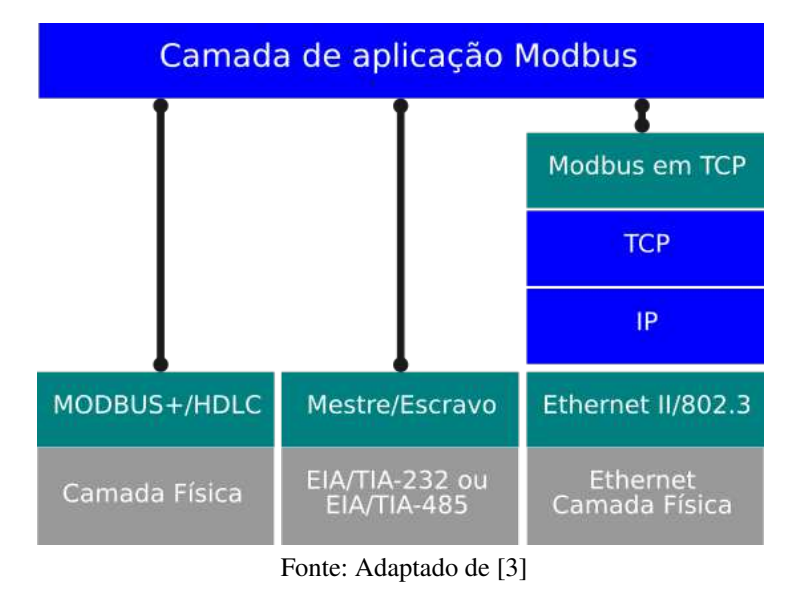

Figura 2 – Representação da pilha de comunicação do *Modbus*.

O *Modbus* é um protocolo padrão para a indústria desde os anos 1979 e funciona por meio de um modelo de requisição e resposta que utilizam códigos associados às funções. As mensagens trocadas constituem um protocolo de unidade de dados (PDU) que é independente das camadas de comunicação dos dispositivos e é constituído pelo código da função e os dados. Esse PDU com mais campos como os endereços necessários e a verificação de erros formam o unidade de dados de aplicação (ADU) que é apresentado no diagrama da Figura [3.](#page-12-1)

<span id="page-12-1"></span>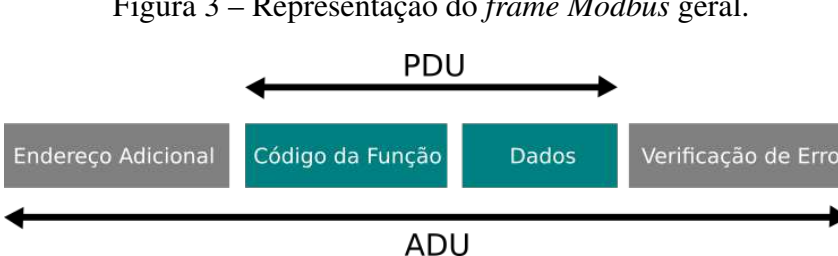

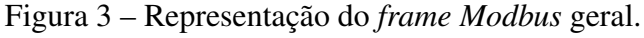

O cliente produz um ADU como o apresentado no diagrama da Figura [3](#page-12-1) e envia para o servidor para iniciar a conexão via *Modbus*. A ação desejada é definida por meio do *Código da Função* que pode assumir um valor entre 1 e 255 em decimal, ocupando um byte. Nesse intervalo, a função 0 não é válida e as funções com os códigos entre 128 e 255 são reservadas para exceções que podem ocorrer. O campo *Dados* é usado para complementar o código da função e informar ao servidor qual a ação desejada (*e.g.*, endereços de registradores, quantidade de itens enviados e a quantidade de bytes desses itens).

Fonte: Adaptado de [3].

O fluxo de mensagens trocadas entre o cliente e o servidor quando não há erros é apresentado no diagrama da Figura [4.](#page-13-0) O cliente envia o código da função e os dados e o servidor responde com o mesmo código da função e os dados.

<span id="page-13-0"></span>Figura 4 – Representação da troca de mensagens entre cliente e servidor quando não há erro.

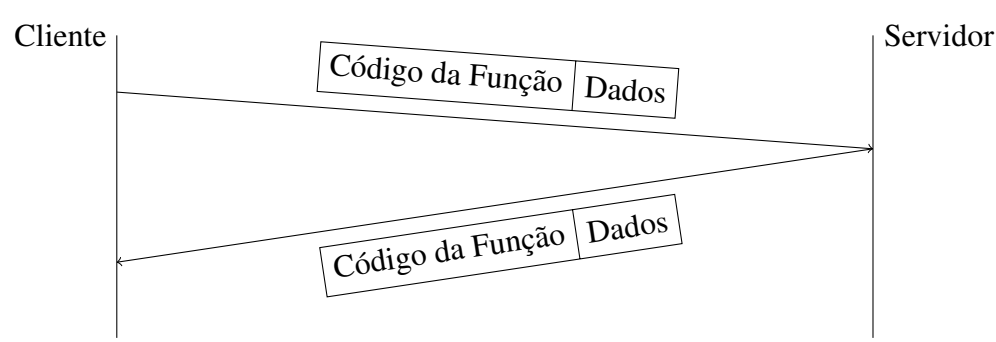

O fluxo de mensagens trocadas entre o cliente e o servidor quando há erros é diferente de quando não há e é apresentado no diagrama da Figura [5.](#page-13-1) O cliente envia o código da função e os dados e o servidor responde com o código de exceção associado à função e o código da exceção.

<span id="page-13-1"></span>Figura 5 – Representação da troca de mensagens entre cliente e servidor quando há erro.

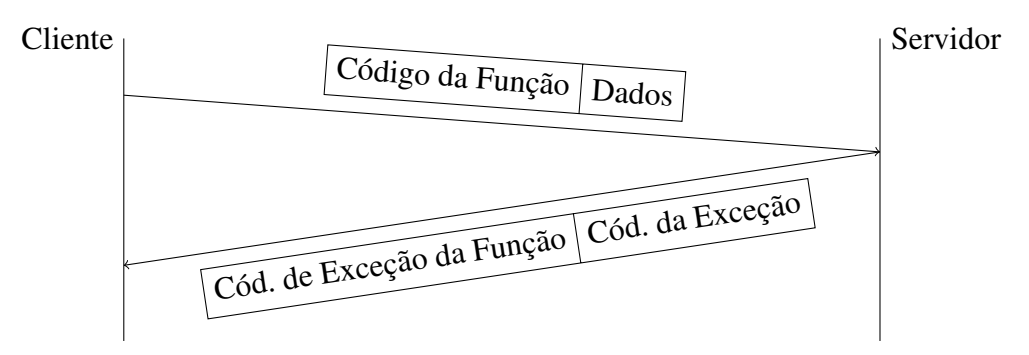

<span id="page-13-2"></span>Quando se trata do *Modbus* TCP, os *frames* trocados entre o cliente e o servidor tomam a forma de como é apresentado no diagrama da Figura [6.](#page-13-2)

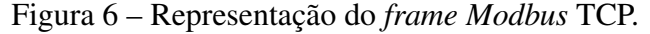

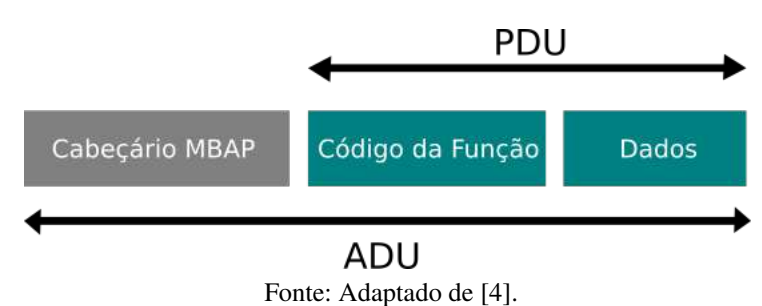

O cabeçário MBAP (*Modbus Application Protocol*) é utilizado para identificar o ADU.

<span id="page-14-0"></span>Para ler e escrever nos registradores, é possível utilizar algumas das funções públicas do protocolo *Modbus* apresentadas na Tabela [1.](#page-14-0)

| Função                    | Código da Função |
|---------------------------|------------------|
| Ler registradores         | 0x03             |
| Escrever em registrador   | 0x06             |
| Escrever em registradores | 0x10             |

Tabela 1 – Funções de leitura e escrita em registradores do protocolo *Modbus*.

É possível ler o conteúdo de registradores utilizando a função 0x03, escrever em um registrador utilizando a função 0x06 ou escrever em múltiplos registradores utilizando a função 0x10.

## 3.3 Biblioteca PyModbus

Para implementar a comunicação com o inversor, foi escolhida a biblioteca *PyModbus*[1](#page-14-1) versão 2.5.0 que implementa de forma completa o protocolo *Modbus* na linguagem *Python* (3.6). Essa biblioteca funciona para qualquer versão do *Python* acima da versão 2.7, foi a implementação mais completa encontrada e a melhor documentada. Por meio de outras bibliotecas da linguagem como *twisted<sup>[2](#page-14-2)</sup>*, *torndo*<sup>[3](#page-14-3)</sup> e *asyncio*<sup>[4](#page-14-4)</sup> é possível fazer aplicações de comunicação assíncrona [5].

Para instalar o *PyModbus* com suporte do twisted basta utilizar o comando *pip install -U pymodbus[twisted]*.

Devido ser implementada em *Python*, é possível fazer protótipos rapidamente, realizar testes e integrar com outros sistemas, além de permitir consultar diferentes dispositivos na rede para obter status via *Modbus*.

#### 3.3.1 Servidor

O servidor *PyModbus* pode funcionar como um servidor *Modbus* completo e permite que um usuário teste os diversos dispositivos conectados a ele, sendo o número de dispositivos possíveis limitado somente pelo número de IP disponíveis. O *PyModbus* dá suporte a servidores do tipo TCP, UDP, ASCII Serial, RTU Serial e Binário Serial que podem assíncronos ou síncronos, permitindo acesso às informações dos dispositivos conectados.

<span id="page-14-1"></span><sup>1</sup> Disponível em: https://pymodbus.readthedocs.io/en/latest/

<span id="page-14-2"></span><sup>2</sup> Disponível em: https://twistedmatrix.com/trac/

<span id="page-14-3"></span>Disponível em: https://www.tornadoweb.org/en/stable/

<span id="page-14-4"></span><sup>4</sup> Disponível em: https://docs.python.org/3/library/asyncio.html

Um servidor *Modbus* tem um conjunto de registradores chamados de tabelas apresentados na Tabela [2.](#page-15-0) Para implementar um servidor utilizando o *PyModbus* de forma que esse servidor possua essas tabelas, é necessário definir alguns parâmetros como no Algoritmo [3.1.](#page-15-1)

<span id="page-15-0"></span>

| Número do<br><b>Registrador</b> | Endereço do<br>registrador<br>em Hexadecimal | <b>Tipo</b>     | <b>Nome</b>                   | ID |
|---------------------------------|----------------------------------------------|-----------------|-------------------------------|----|
| 1-9999                          | 0000 a 270E                                  | Leitura/Escrita | Bobinas de Saída Discreta     | DO |
| 10001-19999                     | 0000 a 270E                                  | Leitura         | Contatos de Entrada Discretos | DI |
| 30001-39999                     | 0000 a 270E                                  | Leitura         | Registradores Analógicos      | ΑI |
|                                 |                                              |                 | de Entrada                    |    |
| 40001-49999                     | 0000 a 270E                                  | Leitura/Escrita | Registradores de retensão     | AO |
|                                 |                                              |                 | de saída                      |    |

Tabela 2 – Endereços das tabelas de armazenamento de um servidor *Modbus*.

As tabelas são definidas por meio da função *ModbusSequentialDataBlock()* que recebe como parâmetro o endereço inicial de memória e o número de registradores por meio de uma lista com o número de elementos desejados, como no Algoritmo [3.1.](#page-15-1)

```
1 store = ModbusSlaveContext (
2 di = ModbusSequentialDataBlock (0, [0]*2000),
3 \text{ co = ModbusSequentialDatabase} (0, [0]*2000),4 hr = ModbusSequentialDataBlock (0, [0]*2000),
5 ir = ModbusSequentialDataBlock (0, [0]*2000)
6 )
7 # Define contexto
8 context = ModbusServerContext (slaves=store, single=True)
```
Algoritmo 3.1 – Definição das tabelas Servidor utilizando o *PyModbus*.

Com o contexto definido, é possível ter acesso aos registradores do servidor.

#### 3.3.2 Cliente

O cliente *PyModbus* possui também uma implementação completa que permite ler e escrever nos registradores dos servidores *Modbus*, além de possuir outras funcionalidades como diagnósticos. Como nos servidores, o *PyModbus* dá suporte a clientes do tipo TCP, UDP, Serial ASCII, Serial RTU e Serial Binary, que podem ser síncronos ou assíncronos.

Para iniciar uma sessão utilizando um cliente feito utilizando o *PyModbus* é necessário informar o IP do servidor *Modbus* e a porta, como apresentado no Algoritmo [3.2.](#page-15-2)

```
1 client = ModbusClient (' localhost ', port =5020)
2 client . connect ()
```
Algoritmo 3.2 – Início de uma Sessão *Modbus* utilizando um cliente *PyModbus*.

No instanciamento do cliente, a biblioteca ainda permite a especificação do método (RTU, Binário, ASCII) e outros parâmetros relacionados à conexão. Os métodos de leitura e escrita em registradores implementadas no *PyModbus* são métodos do objeto client e são apresentadas na Tabela [3.](#page-16-0)

| Função                    | Código da Função | Função PyModbus          |
|---------------------------|------------------|--------------------------|
| Ler registradores         | 0x03             | read_holding_registers() |
| Escrever em registrador   | 0x06             | $write\_register()$      |
| Escrever em registradores | 0x10             | write_registers $()$     |

<span id="page-16-0"></span>Tabela 3 – Funções de leitura e escrita em registradores da biblioteca *PyModbus*.

Desta forma, para escrever o valor 10 no registrador 1 e posteriormente ler o valor do mesmo endereço, o código seria como o apresentado no Algoritmo [3.3.](#page-16-1) O parâmetro UNIT está relacionado ao endereço adicional necessário para indicar de qual cliente o comando está vindo.

```
1 rq = client.write_register(1, 10, unit=UNIT)
2 rr = client.read_holding_registers(1, 1, unit=UNIT)
```
Algoritmo 3.3 – Escrevendo no registrador 1 o valor 10 e lendo o valor.

Para escrever o valor 10 em múltiplos registradores, o código seria como o apresentado no Algoritmo [3.3.](#page-16-1) Nesse caso, é necessário informar o endereço do primeiro registrador e uma lista contendo os valores que se deseja armazenar nos registradores. Os endereços são contíguos, então será armazenado o valor 10 nos 8 registradores começando com o de endereço 1. Para ler os valores armazenados nos registradores, é necessário informar o endereço do primeiro registrador e a quantidade de registradores que se deseja ler.

```
1 rq = client.write_registers(1, [10]*8, unit=UNIT)
2 \text{rr} = client.read_holding_registers(1, 8, unit=UNIT)
```
Algoritmo 3.4 – Escrevendo o valor 10 em 8 registradores a partir do 1 e lendo os valores.

Para verificar se houve erro durante o envio ou na execução dos comandos, pode-se utilizar a função *isError()*, como apresentado no Algoritmo [3.5,](#page-16-2) além de verificar se o conteúdo lido é igual ao conteúdo que se desejava escrever nos registradores.

```
1 assert(not rq. isError())
2 assert(not rr.isError())
3 assert (rr. registers == [10]*8)
```
Algoritmo 3.5 – Verificando se houve erro na execução dos comandos.

Nesse capítulo foram apresentados os conceitos essenciais para a realização das atividades durante o estágio envolvendo inversores de frequência, *Modbus* e a biblioteca *PyModbus*. No próximo capítulo são descritas as atividades desenvolvidas pelo aluno durante o estágio.

## <span id="page-17-0"></span>4 Atividade Desenvolvidas

Neste capítulo serão apresentadas as principais atividades desenvolvidas durante o estágio. As atividades envolveram a investigação de quais os parâmetros passíveis de leitura e modificação via protocolo *Modbus*, os comandos necessários para ler e modificar os parâmetros, o desenvolvimento do protótipo do cliente *Modbus* para se comunicar com o inversor e os testes da comunicação.

Foi utilizada a metodologia SCRUM para o desenvolvimento, de forma que todos os dias eram reportados ao SCRUM *Master* o andamento da pesquisa e do desenvolvimento. Ao final de cada *sprint*, era realizada uma reunião com o gerente do projeto a fim de definir as próximas etapas da pesquisa.

### 4.1 Investigação dos Parâmetros do Inversor

Por meio de consulta aos manuais do inversor de frequência, foi possível listar os seus parâmetros. A lista de parâmetros do inversor que podem ser consultadas em tempo real por meio do visor é apresentada na Tabela [4,](#page-17-0) junto com suas respectivas descrições.

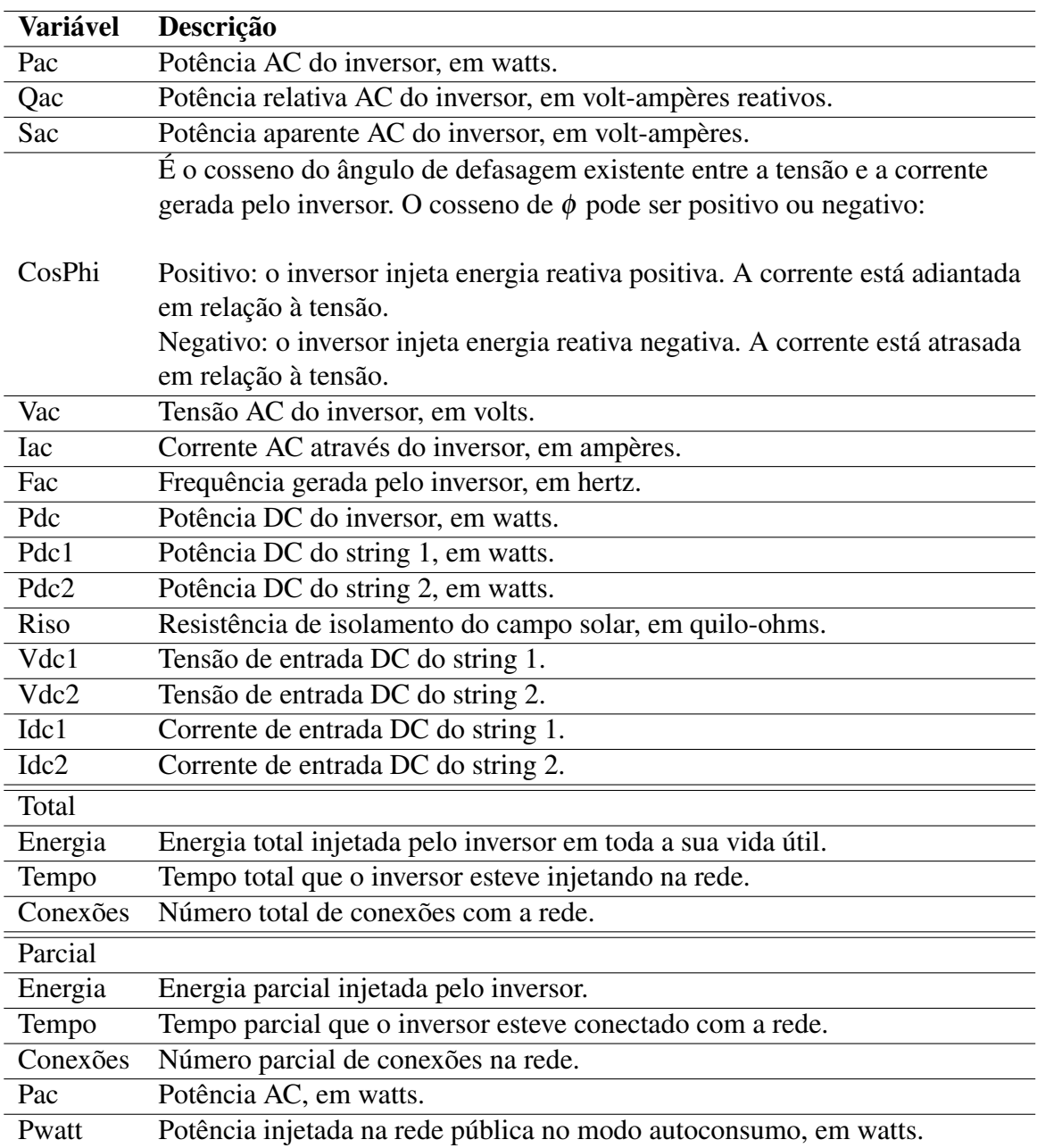

Tabela 4 – Parâmetros possíveis de acessar via visor do inversor.

Alguns dos parâmetros que podem ser acessados e modificados por meio dos comandos *Modbus* são detalhados na próxima sessão.

## 4.2 Investigação do Comandos do Inversor

A unidade de comandos do inversor especifica os comandos que são necessários para implementar a comunicação entre um cliente *Modbus* e o inversor, tanto para a leitura quanto para a escrita nos registradores. A interação se dá por meio do protocolo *Modbus*, em que o inversor é o servidor e um cliente faz requisições a fim de escrever ou ler em algum registrador e o inversor

<span id="page-19-3"></span>responde de acordo.

<span id="page-19-2"></span>Na Tabela [5](#page-19-0) são apresentados alguns dos parâmetros e os respectivos endereços dos registradores e limites de valores.

<span id="page-19-0"></span>

| Parâmetro                        | <b>Endereço</b> | Valor Mín.    | Valor Máx.   | <b>Tipo</b>     |
|----------------------------------|-----------------|---------------|--------------|-----------------|
| Comando                          | 1000            |               | 32           | Leitura/Escrita |
| Data 1                           | 1001            | $-2^{15}-1$   | $2^{15} - 1$ | Leitura/Escrita |
| Data 2                           | 1002            | $-2^{15} - 1$ | $2^{15} - 1$ | Leitura/Escrita |
| Valor tan $(\phi)$ de referência | 1006            | $-2^{15} - 1$ | $2^{15} - 1$ | Leitura         |
| Valor $cos(\phi)$ de referência  | 1008            | $-2^{15} - 1$ | $2^{15} - 1$ | Leitura         |
| Modo de operação do inversor     | 1011            |               | 4            | Leitura         |

Tabela 5 – Alguns dos parâmetros do inversor.

Para enviar comandos ao inversor via *Modbus* é necessário definir os valores dos registradores *Data 1*, *Data 2* e, por fim, o valor do código de comando (*cmd*), apresentados na Tabela [6.](#page-19-1)

<span id="page-19-1"></span>Tabela 6 – Endereços dos registradores responsáveis por receber o comando e os dados.

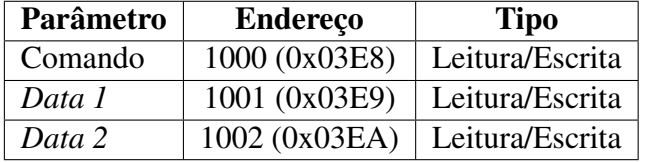

Para ler e escrever nos registradores, é possível utilizar algumas das funções do protocolo *Modbus* apresentadas na Tabela [1.](#page-19-2) Como apresentado na seção 3.2, é possível ler o conteúdo de registradores utilizando a função 0x03, escrever em um registrador utilizando a função 0x06 ou escrever em múltiplos registradores utilizando a função 0x10.

Algumas das ações possíveis que o cliente pode requisitar do inversor são apresentadas na Tabela [7.](#page-19-3) Cada uma das ações tem um código de comando (*cmd*) associado. Para alguns comandos, é necessário definir o valor dos campos *Data 1* e *Data 2* (*e.g.* comandos para definir variáveis associadas à bateria), alguns somente do campo *Data 1* (*e.g.* definir tan(φ)). Há também comandos que não fazem uso dos campos *Data 1* e *Data 2* (*e.g.* parar inversor, iniciar inversor). Os valores definidos nos campos *cmd*, *Data 1* e *Data 2* precisam todos estar no formato hexadecimal para serem enviados.

<span id="page-20-1"></span>

| cmd | Comando                                   | Data 1                                              | Mín             | Máx         |
|-----|-------------------------------------------|-----------------------------------------------------|-----------------|-------------|
| 0x1 | Definir tan( $\phi$ )<br>de referência    | $tan(\phi)$ vezes $2^{15} - 1$                      | $-0.75(-24876)$ | 0.75(24876) |
| 0x5 | Parar inversor                            | Não utilizado                                       |                 |             |
| 0x6 | Iniciar inversor                          | Não utilizado                                       |                 |             |
| 0x7 | Colocar inversor<br>em standby            | Não utilizado                                       |                 |             |
| 0x8 | Definir potência<br>ativa de referência   | Porcentagem da potência ativa<br>vezes $2^{15} - 1$ | $-1.0(327676)$  | 1.0(327676) |
| 0x9 | Definir potência<br>reativa de referência | Porcentagem da potência ativa<br>vezes $2^{15} - 1$ | $-1.0(327676)$  | 1.0(327676) |
| 0xA | Definir $cos(\phi)$<br>de referência      | $cos(\phi)$ vezes $2^{15} - 1$                      | $-0.80(-26214)$ | 0.80(26214) |

Tabela 7 – Lista de comandos.

### 4.3 Exemplos de Comando para o Inversor

São apresentados alguns exemplos a seguir de como definir os parâmetros e enviar comandos para o inversor usando *Modbus*.

#### 4.3.1 Tangente de Phi

Para mudar a tangente de phi (*cmd* 0x01) para o valor máximo de 0,75 usando a função 0x06 é necessário definir primeiramente o valor correspondente dado por 0,75\*32767 = 24757 = 0x5FFF e escrever no campo *Data 1*. O valor enviado precisa estar em hexadecimal. Após definir o valor de *Data 1*, é enviado o código de comando que é 0x0001, nesse caso. Na Tabela [8](#page-20-0) é apresentado os *frames* enviados via *Modbus* e as respectivas respostas esperadas do inversor.

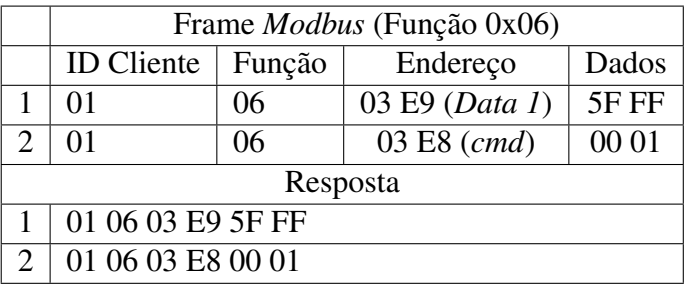

<span id="page-20-0"></span>Tabela 8 – Frame de dados para definir a tan $(\phi)$  como 0.75 utilizando a função 0x06.

Para mudar a tangente de phi para o valor máximo de 0,75 usando a função 0x10, pode-se definir os valores de *cmd* e *Data 1* no mesmo comando. Transformando 0,75 no valor adequado por meio de 0,75\*32767 = 24757 = 0x5FFF e sabendo que o código de comando é 0x0001, então pode-se observar as mensagens enviadas e respostas esperadas do inversor na Tabela [9.](#page-20-1)

| Frame <i>Modbus</i> (Função 0x10) |        |                      |               |              |      |        |  |  |  |
|-----------------------------------|--------|----------------------|---------------|--------------|------|--------|--|--|--|
| <b>ID</b> Cliente                 |        | Endereço do primeiro | Núm. de       | Núm. de      |      | Data 1 |  |  |  |
|                                   | Função | registrador          | Registradores | <b>Bytes</b> | cmd  |        |  |  |  |
| 01                                | 10     | 03E8                 | 00 02         | 0004         | 0001 | 5F FF  |  |  |  |
| Resposta                          |        |                      |               |              |      |        |  |  |  |
| 01 10 03 E8 00 01                 |        |                      |               |              |      |        |  |  |  |

<span id="page-21-0"></span>Tabela 9 – Frame de dados para definir a tan $(\phi)$  como 0.75 utilizando a função 0x10.

Com a função 0x10 é necessário definir o endereço do primeiro registrador, o número de registradores, o tamanho em bytes desses registradores seguido dos valores a serem escritos. Os valores informados serão escritos a partir do endereço do primeiro registrador, então, no exemplo da Tabela [9,](#page-21-0) 0x0001 é escrito no registrador 0x03E8 e 0x5FFF é escrito no registrador 0x03E9.

#### 4.3.2 Parar Inversor

Para parar o inversor, basta definir o comando (*cmd* 0x05), não havendo necessidade de definir valor de *Data 1* ou *Data 2*, como apresentado na Tabela [10.](#page-21-1) Cabe observar que nesse caso a função 0x10 foi utilizada para escrever em somente um registrador.

<span id="page-21-1"></span>

| Frame <i>Modbus</i> (Função 0x10) |        |                      |               |              |      |  |  |  |  |
|-----------------------------------|--------|----------------------|---------------|--------------|------|--|--|--|--|
| <b>ID</b> Cliente                 | Função | Endereço do primeiro | Núm. de       | Núm. de      |      |  |  |  |  |
|                                   |        | registrador          | Registradores | <b>Bytes</b> | cmd  |  |  |  |  |
|                                   |        | 03E8                 | 00 01         | 0002         | 0005 |  |  |  |  |
| Resposta                          |        |                      |               |              |      |  |  |  |  |
| 01 10 03 E8 00 01                 |        |                      |               |              |      |  |  |  |  |

Tabela 10 – Frame de dados para parar o inversor.

#### 4.3.3 Iniciar Inversor

Para iniciar o inversor, basta definir o comando (*cmd* 0x06), não havendo necessidade de definir valor de *Data 1* ou *Data 2*, sendo o *frame* utilizando a função 0x10 apresentado na Tabela [11.](#page-21-2)

<span id="page-21-2"></span>

|                   | Frame <i>Modbus</i> (Função 0x10) |                      |               |              |      |  |  |  |  |
|-------------------|-----------------------------------|----------------------|---------------|--------------|------|--|--|--|--|
|                   |                                   | Endereço do primeiro | Núm. de       | Núm. de      |      |  |  |  |  |
| <b>ID</b> Cliente | Função                            | registrador          | Registradores | <b>Bytes</b> | cmd  |  |  |  |  |
|                   | 10                                | 03E8                 | 00 01         | 0002         | 0006 |  |  |  |  |
| Resposta          |                                   |                      |               |              |      |  |  |  |  |
| 01 10 03 E8 00 01 |                                   |                      |               |              |      |  |  |  |  |

Tabela 11 – Frame de dados para iniciar o inversor.

#### 4.3.4 Inversor em Standby

Para colocar o inversor em *standby*, basta definir o comando (*cmd* 0x07), não havendo necessidade de definir valor de *Data 1* ou *Data 2*. O *frame* usando a função 0x10 é apresentado na Tabela [12.](#page-22-0)

<span id="page-22-0"></span>

| Frame <i>Modbus</i> (Função 0x10) |        |                      |               |              |      |  |
|-----------------------------------|--------|----------------------|---------------|--------------|------|--|
|                                   | Função | Endereço do primeiro | Núm. de       | Núm. de      | cmd  |  |
| <b>ID</b> Cliente                 |        | registrador          | Registradores | <b>Bytes</b> |      |  |
|                                   | 10     | 03E8                 | 00 01         | 0002         | 0007 |  |
|                                   |        | Resposta             |               |              |      |  |
| 01 10 03 E8 00 02                 |        |                      |               |              |      |  |

Tabela 12 – Frame de dados para definir modo standby do inversor.

#### 4.3.5 Cosseno de Phi

Para definir o cosseno de de phi (*cmd* 0x0A) para o valor mínimo permitido de -0,80 é necessário fazer a conversão para o valor adequado por meio de -0,80\*32767 = -26213 = 0x999B e escrever o *cmd*. O *frame* sando a função 0x10 nesse caso é apresentado na Tabela [13.](#page-22-1)

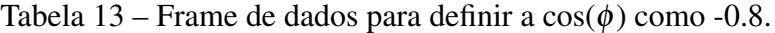

<span id="page-22-1"></span>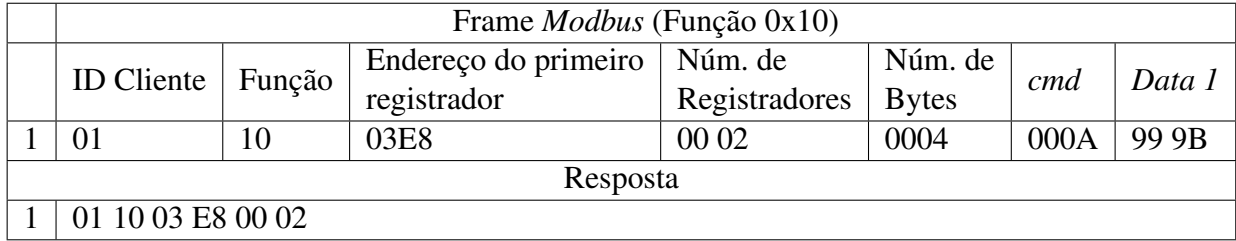

#### 4.3.6 Parâmetros da Bateria

Para controlar parâmetros da bateria (*cmd* 0x1A), é necessário definir o comando, *Data 1* e *Data 2*. Em *Data 1* é armazenada a informação de qual o parâmetro que de deseja modificar e *Data 2* o valor do parâmetro.

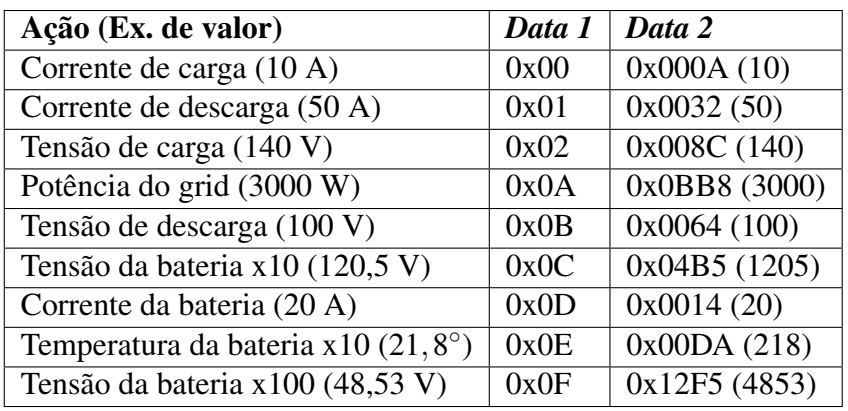

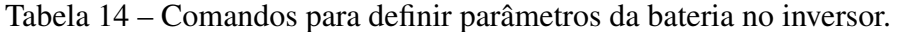

Para definir, por exemplo, a corrente da bateria como 20 A, é necessário definir o comando como 0x1A, *Data 1* 0x000D e *Data 2* como 20 = 0x0014. Desta forma, o *frame Modbus* enviado e a resposta são apresentados na Tabela [15.](#page-23-0)

Tabela 15 – Frame de dados para definir a corrente da bateria como 20 A.

<span id="page-23-0"></span>

| Frame <i>Modbus</i> (Função 0x10) |        |                                        |                          |                         |       |        |        |  |  |  |
|-----------------------------------|--------|----------------------------------------|--------------------------|-------------------------|-------|--------|--------|--|--|--|
| <b>ID</b> Cliente                 | Função | Endereço<br>do primeiro<br>registrador | Núm. de<br>Registradores | Núm. de<br><b>Bytes</b> | cmd   | Data 1 | Data 2 |  |  |  |
| 01                                | 10     | 03E8                                   | 00 03                    | 0006                    | 00 1A | 000D   | 00 14  |  |  |  |
| Resposta                          |        |                                        |                          |                         |       |        |        |  |  |  |
| 01 10 03 E8 00 03                 |        |                                        |                          |                         |       |        |        |  |  |  |

Os *frames Modbus* apresentados podem ser utilizados para verificar se a comunicação entre o servidor e o cliente está ocorrendo adequadamente. Sabendo o código da função e os limites dos valores dos dados é possível gerar os *frames*.

## 4.4 Desenvolvimento do Protótipo de Servidor Modbus

Devido à pandemia, não foi possível realizar os testes de comunicação com o inversor de frequência. Desta forma, foi criado um servidor síncrono *Modbus* do tipo TCP usando o *Py-Modbus* com 2000 registradores definidos pelo contexto para simular o inversor. O código implementado é apresentado no Algoritmo [4.1.](#page-23-1)

```
1, \rightarrow \rightarrow \rightarrow2 Servidor utilizando o PyModbus
3
4 sync_server . py
  \cdots6
```

```
7 # Importa módulos necessários
8 from pymodbus . server . sync import StartTcpServer
9 from pymodbus . device import ModbusDeviceIdentification
10 from pymodbus . datastore import ModbusSequentialDataBlock
11 from pymodbus . datastore import ModbusSlaveContext , ModbusServerContext
12 from pymodbus . transaction import ModbusRtuFramer
13
14 # Inicializa armazenamento de dados com 2000 endereços sequenciais
15 store = ModbusSlaveContext (
16 di = ModbusSequentialDataBlock (0, \lceil 0 \rceil * 2000),
17 co = ModbusSequentialDataBlock (0, [0]*2000),
18 hr = ModbusSequentialDatabase(0, [0]*2000),
19 ir = ModbusSequentialDataBlock(0, [0]*2000)20 )
21 # Define contexto
22 context = ModbusServerContext (slaves=store, single=True)
23 # Inicializa o servidor no localhost e porta 5020
24 StartTcpServer (context, identity=identity, address=("localhost", 5020))
                            Algoritmo 4.1 – Servidor Modbus.
```
Por simplicidade, preferiu-se implementar uma versão mais básica do servidor usando o *Py-Modbus* porque o comportamento alvo é a comunicação que poderia ser verificada por meio dos *frames Modbus* trocados entre cliente e servidor. O servidor também poderia ser do tipo UDP dado que não é uma aplicação de risco, bastando importar e utilizar a função *StartUdpServer*

ao invés da função *StartTcpServer*.

## 4.5 Desenvolvimento do Protótipo de Cliente Modbus

O protótipo do cliente para se comunicar com o inversor é apresentado no Algoritmo [4.2.](#page-24-0) Para exemplificar seu funcionamento, são apresentadas 3 funções, uma para iniciar o inversor (*start\_inversor()*), uma para definir o valor da tan(φ) (*set\_tan\_phi()*), uma para parar o inversor (*stop\_inversor()*).

A função *write\_register()* é responsável por escrever um determinado valor no endereço informado como parâmetro. Nessa função, é utilizada o método do *PyModbus write\_registers()* que implementa a função 0x10 do protocolo *Modbus*. Foi optado por utilizá-la para escrever em um registrador por vez por motivos de simplicidade e reutilização da função.

```
1 '''
2 Protótipo de Cliente do inversor
3
4 client_modbus . py
5' '''
6
```

```
7 # Importa bibliotecas necessárias
8 from pymodbus . client . sync import ModbusTcpClient as ModbusClient
9 from pymodbus . compat import iteritems
10 from collections import OrderedDict
11
12 def tohex (value, bits=16):
13 ''' Essa função retorna o valor em hexadecimal a partir
14 de um valor em decimal possivelmente negativo .
15
16 A função hex () do python não converte adequadamente
17 quando o parâmetro é negativo
18
19 Parameters
20 ----------
21 value : int
22 Um valor em decimal entre -2**( bits -1) e 2**( bits -1)
23 bits: int, opcional
24 Número de bits para representar a conversão
25 Returns
26 -------
27 : int
28 Valor em hexadecimal
29 \cdots30 return hex (( value & 2**( bits -1) -1) )
31
32 def write_register (reg_add, value, unit=0x01, ip='127.0.0.1', port=5020):
33 ''' Essa função escreve um dado valor em determinado registrador
34 do servidor modbus
35
36 Parameters
37 ----------
38 reg_add : int
39 Endereço do registrador (começando do 0x0)
40 value : int
41 Valor do par â metro
42 unit : int , opcional
43 Id do client modbus
44 ip: str, opcional
45 Endereço IP do server modbus
46 port: int, opcional
47 Porta do server modbus
48 Returns
49 -------
50 None
51 '''
52
53 # Inicia conexão com o servidor
```

```
54 client = ModbusClient (ip, port=port)
55 client . connect ()
56 # Escreve valor no endereço informado menos 1000 (começa no zero na biblioteca)
57 rq = client.write_registers (reg_add, [value], unit=unit)
58 rr = client.read_holding_registers(reg_add, 1, unit=unit)
59
60 try :
61 # Verifica se houve de erro
62 assert ( rq . function_code < 0 x80 )
63 # verifica se o valor escrito é o desejado
64 assert ( rr . registers == [ value ])
65 log . debug (" Resultado : % s "%hex ( rr . registers [0]) )
66 except Exception as e :
67 log . error (" Houve um erro durante a escrita do valor " + \
68 " no endere ç o % s : % s . "%( reg_add , e ) )
69 client . close ()
70
71 def set_tan_phi ( value ) :
72 ''' Escreve nos registradores o valor para a tangente de Phi
73 Refer ê ncia
74
75 Parameters
76 ----------
77 value : float
78 Um valor entre -0.75 e 0.75
79 Returns
80 - - - - - - -81 None
82 '''
83 if(value >= -0.75 and value <= 0.75):
84 data = int(value * (2**15-1))85 data = int(tohex(data), 16)
86 log.debug ("Escrevendo tan (phi) % s => % s "% (value, hex (data)))
87 # Escreve Data 1 no endereço 0x03E9
88 address = 0 \times 03E989 # Escreve no registrador o valor da tangente de phi
90 write_register ( address , data )
91 # Escreve cmd no endereço 0x03E8
92 address = 0 x03E8
93 cmd = 0 x0001
94 # Escreve comando no registrador
95 write_register (address, cmd)
96 else :
97 log.error ("0 valor especificado está fora" + \
98 " do intervalo [-0.75, 0.75]")
99
100 def start_inversor () :
```

```
101 ''' Essa função inicializa o inversor
102 '''
103 reg_add = 0 x03E8
104 cmd = 0 x0006
105 log.debug ("Iniciando inversor")
106 write_register (reg_add, cmd)
107
108 def stop_inversor () :
109 ''' Essa função para o inversor
110 \rightarrow \rightarrow \rightarrow111 reg\_add = 0 \times 03E8112 cmd = 0x0005
113 log . debug (" Parando inversor ")
114 write_register (reg_add, cmd)
115
116 if \Box name \Box == "\Box main \Box":
117 start_inversor ()
118 set_tan_phi (0.75)
119 stop_inversor ()
```
Algoritmo 4.2 – Protótipo do Cliente *Modbus*.

As respostas são recebidas automaticamente pela biblioteca *PyModbus*, assim como a geração e verificação dos valores de CRC (*checksum*) dos *frames*. Foi necessário implementar uma função de conversão de números em decimal para hexadecimal porque alguns parâmetros podem ser negativos e a função *hex()* do *Python* convertia para um valor diferente do esperado para o envio.

### 4.6 Testes com o Protótipo do Cliente Modbus

O primeiro teste se refere a definição da tangente de phi como 0,75 utilizando a função 0x10 que é a utilizada pelo cliente desenvolvido. Os *frames* necessários para isso são apresentados na Tabela [16.](#page-27-0)

|   |                   | Frame <i>Modbus</i> (Função 0x10) |                                     |                          |                         |      |  |  |  |
|---|-------------------|-----------------------------------|-------------------------------------|--------------------------|-------------------------|------|--|--|--|
|   | <b>ID</b> Cliente | Função                            | Endereço do primeiro<br>registrador | Núm. de<br>Registradores | Núm. de<br><b>Bytes</b> | cmd  |  |  |  |
|   | 01                | 10                                | 03E9                                | 00 01                    | 0002                    | 5FFF |  |  |  |
| ി | 01                | 10                                | 03E8                                | 00 01                    | 0002                    | 0001 |  |  |  |
|   |                   |                                   | Resposta                            |                          |                         |      |  |  |  |
|   | 01 10 03 E9 00 01 |                                   |                                     |                          |                         |      |  |  |  |
| ∍ | 01 10 03 E8 00 01 |                                   |                                     |                          |                         |      |  |  |  |

<span id="page-27-0"></span>Tabela 16 – Frame de dados para definir a tangente de phi como 0,75 utilizando a função 0x10.

Ao executar o servidor desenvolvido e, posteriormente, executar o cliente, as mensagens referentes ao envio do primeiro *frame* são apresentadas na Figura [7.](#page-28-0)

<span id="page-28-0"></span>Figura 7 – Representação das mensagens trocadas entre cliente e servidor durante o envio do comando para definir a tangente de phi como 0,75.

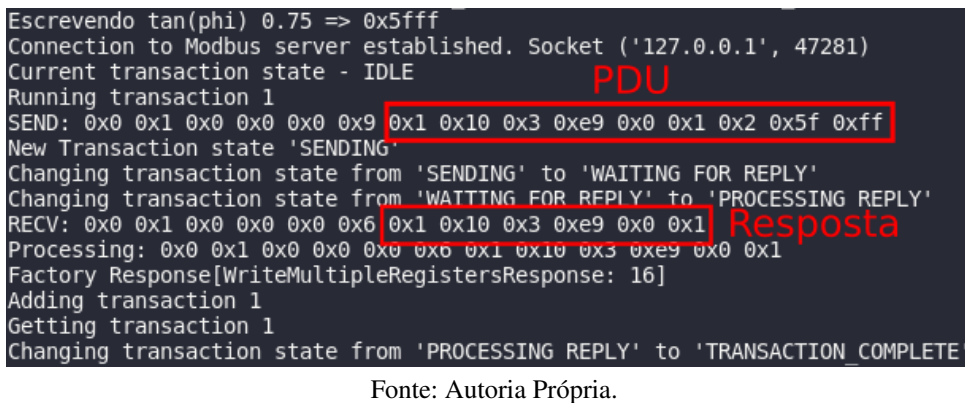

O primeiro *frame* que é referente à definição de *Data 1* como 0x5FFF, pode ser observado na Figura [7](#page-28-0) como 0x0 0x1 0x0 0x0 0x0 0x9 0x1 0x10 0x3 0xe9 0x0 0x1 0x2 0x5f 0xff. Vale lembrar que foi utilizado o *Modbus* TCP, de forma que 0x0 0x1 0x0 0x0 0x0 0x9 constitui o cabeçário MBAP e 0x1 0x10 0x3 0xe9 0x0 0x1 0x2 0x5f 0xff é o *frame* esperado (PDU). A resposta dada pelo servidor está no *frame* 0x0 0x1 0x0 0x0 0x0 0x6 0x1 0x10 0x3 0xe9 0x0 0x1, em que 0x0 0x1 0x0 0x0 0x0 0x6 é o cabeçário MBAP e 0x1 0x10 0x3 0xe9 0x0 0x1 é como o *frame* esperado.

Já as mensagens trocadas para o segundo *frame* que é referente à definição do comando (*cmd*) como 0x0001 é apresentado na Figura [8.](#page-28-1)

<span id="page-28-1"></span>Figura 8 – Representação das mensagens trocadas entre cliente e servidor durante o envio do comando para definir o comando para tangente de phi.

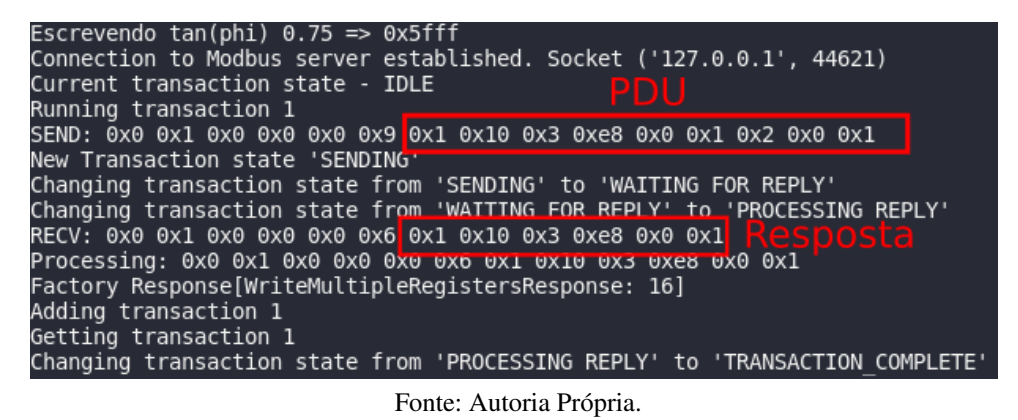

Como pode ser observado na Figura [8,](#page-28-1) o *frame* enviado pelo cliente é 0x0 0x1 0x0 0x0 0x0 0x9 0x1 0x10 0x3 0xe8 0x0 0x1 0x2 0x0 0x1 que é constituído pelo cabeçario MBAP e o *frame* esperado. A resposta do servidor é  $0x0$  0x1 0x0 0x0 0x6 0x1 0x10 0x3 0xe8 0x0 0x1 que também é constituída do cabeçário MBAP e o *frame* esperado.

Os testes foram repetidos para as funções *start\_inversor()* e *stop\_inversor()* e os resultados são apresentados na Tabela [17](#page-29-0) e na Tabela [18.](#page-29-1) As respostas obtidas para os dois casos foi 0x0 0x1 0x0 0x0 0x0 0x6 0x1 0x10 0x3 0xe8 0x0 0x1.

<span id="page-29-0"></span>

| Frame <i>Modbus</i> (Função 0x10) |        |                                                               |               |              |      |  |  |  |  |
|-----------------------------------|--------|---------------------------------------------------------------|---------------|--------------|------|--|--|--|--|
|                                   | Função | Endereço do primeiro                                          | Núm. de       | Núm. de      |      |  |  |  |  |
| <b>ID</b> Cliente                 |        | registrador                                                   | Registradores | <b>Bytes</b> | cmd  |  |  |  |  |
|                                   | 10     | 03E8                                                          | 00 01         | 0002         | 0006 |  |  |  |  |
| Frame Enviado                     |        |                                                               |               |              |      |  |  |  |  |
|                                   |        | 0x0 0x1 0x0 0x0 0x0 0x9 0x1 0x10 0x3 0xe8 0x0 0x1 0x2 0x0 0x6 |               |              |      |  |  |  |  |

Tabela 17 – Frame de dados para iniciar o inversor.

Tabela 18 – Frame de dados para parar o inversor.

<span id="page-29-1"></span>

|               | Frame <i>Modbus</i> (Função 0x10)                             |        |                      |               |              |      |
|---------------|---------------------------------------------------------------|--------|----------------------|---------------|--------------|------|
|               | <b>ID</b> Cliente                                             | Função | Endereço do primeiro | Núm. de       | Núm. de      | cmd  |
|               |                                                               |        | registrador          | Registradores | <b>Bytes</b> |      |
|               |                                                               | 10     | 03E8                 | 00 01         | 0002         | 0005 |
| Frame Enviado |                                                               |        |                      |               |              |      |
|               | 0x0 0x1 0x0 0x0 0x0 0x9 0x1 0x10 0x3 0xe8 0x0 0x1 0x2 0x0 0x5 |        |                      |               |              |      |

Neste capítulo foram apresentadas as atividades desenvolvidas pelo aluno durante o período de estágio. As atividades envolveram a investigação acerca do inversor de frequência e implementação de um cliente *Modbus* para realizar a comunicação com o inversor. No próximo capítulo serão apresentadas as considerações finais do trabalho.

## 5 Considerações Finais

Neste relatório foram descritas as principais atividades desenvolvidas em um projeto de pesquisa e desenvolvimento como parte da disciplina de Estágio Supervisionado no Laboratório de Sistemas Embarcados e Computação Pervasiva (Embedded) da UFCG. O aluno desenvolveu relacionadas à investigação e implementação de um cliente *Modbus* em *Python* para se comunicar com um inversor de frequência. Foi cumprida a carga horária de aproximadamente 214 horas, ultrapassando a carga horária mínima para o estágio supervisionado matriculado (180 horas).

Foram investigados os parâmetros do inversor passíveis de acesso e modificação via *Modbus* e os comandos necessários para o acesso e modificação. Devido à pandemia, não foi possível realizar os testes de comunicação com o inversor, sendo necessário implementar um servidor *Modbus* para fazer o papel do inversor.

Foram realizados testes de comunicação entre o cliente e o servidor e verificou-se que foi possível realizar a comunicação com sucesso, além de definir adequadamente os valores nos registradores do servidor após o envio dos comandos via *Modbus*. Isso pôde ser observado por meio da comparação entre os *frames Modbus* trocados entre cliente e servidor com os *frames Modbus* indicados na unidade de especificação dos comandos do inversor de frequência.

Foi possível colocar em prática vários conceitos de engenharia adquiridos no decorrer do curso e desenvolver o trabalho em equipe, atividades de planejamento, de pesquisa, de desenvolvimento e de produção de relatórios técnicos com os resultados obtidos. Além disso, foi necessário entrar em contato com novos assuntos e tecnologias , complementando a formação do aluno ao longo do estágio.

## Referências

[1] Embedded Lab. LABORATÓRIO DE SISTEMAS EMBARCADOS E COMPUTAÇÃO PERVASIVA. Disponível em: [<https://www.embedded.ufcg.edu.br/>.](https://www.embedded.ufcg.edu.br/) Acesso em: outubro de 2019.

[2] Energy Sage. String inverters vs. power optimizers vs. microinverters. Disponível em: [<https://www.energysage.com/solar/101/string-inverters-microinverters-power-optimizers/>.](https://www.energysage.com/solar/101/string-inverters-microinverters-power-optimizers/) Acesso em: 15 de Maio de 2021.

[3] Modbus. Modbus application protocol specification V.1.1b3. Disponível em: [<https://](https://www.modbus.org/docs/Modbus_Application_Protocol_V1_1b3.pdf) [www.modbus.org/docs/Modbus\\_Application\\_Protocol\\_V1\\_1b3.pdf>.](https://www.modbus.org/docs/Modbus_Application_Protocol_V1_1b3.pdf) Acesso em: 15 de Maio de 2021.

[4] Modbus. Modbus Messaging Implementation Guide V.1.0b. Disponível em: [<https://](https://www.modbus.org/docs/Modbus_Messaging_Implementation_Guide_V1_0b.pdf) [www.modbus.org/docs/Modbus\\_Messaging\\_Implementation\\_Guide\\_V1\\_0b.pdf>.](https://www.modbus.org/docs/Modbus_Messaging_Implementation_Guide_V1_0b.pdf)Acesso em: 15 de Maio de 2021.

[5] PyModbus. Disponível em: [<https://pymodbus.readthedocs.io/en/latest/readme.html>.](https://pymodbus.readthedocs.io/en/latest/readme.html) Acesso em: 15 de Maio de 2021.